## **Einführung in die Informatik (4)**

1. Öffne das Programm "Notepad" und gib in ein neues Dokument folgenden Text ein oder aktualisiere deine alte Datei.

```
<html><head>
        <title>Heron-Verfahren</title>
</head>
<body>
<center>
<form name="eingabe">
 Radikand: <input type="text" name="radikand" value="3"><br>
  Startwert: <input type="text" name="startwert" value="1"><br>
  Genauigkeit: <input type="text" name="genauigkeit" value="0.000000001"><br>
</form>
<input type="button" value="Berechnung starten!">
<form name="Ergebnisse">
      <textarea name="Ausgabe" rows="15" cols="40"></textarea>
</form>
</center>
</body>
\langle/html>
```
2. Erweitere die Zeile für den Button so, dass dieser auf einen Klick reagiert! Schreibe die neue Zeile in deine Datei und dieses Blatt.

## Der Funktionsaufruf

3. Übertrage den Text von der Tafel und erweitere entsprechend deine Datei!

Abfragen eines Eingabefeldes und schreiben in ein Feld

4. Übertrage den Tafelanschrieb in deine Datei!

5. Verändere die Funktion zur Berechnung der Wurzel so, dass sie zunächst einmal das Quadrat des Startwertes und den Radikanden in zwei Zeilen ausgibt.

## **Hausaufgabe**

Programmiere das Aussehen dieses Taschenrechners:

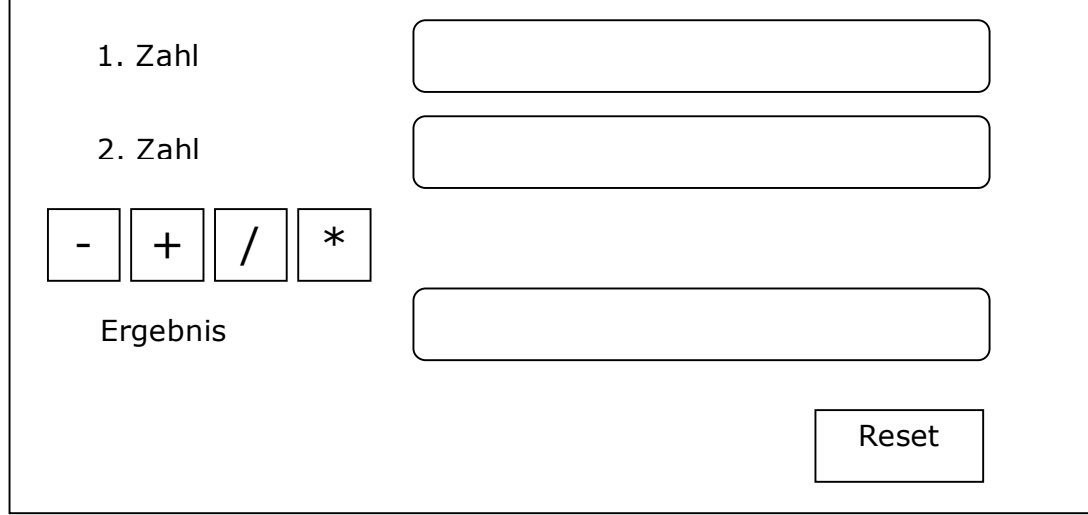

(Tipp: Benutze Tabellen, Buttons für die Rechenzeichen)

Hilfe findest du unter: selfhtml.teamone.de